*Data Analysis Tools and Practice(Using R)*

*2018.03.20*

# R编程结构

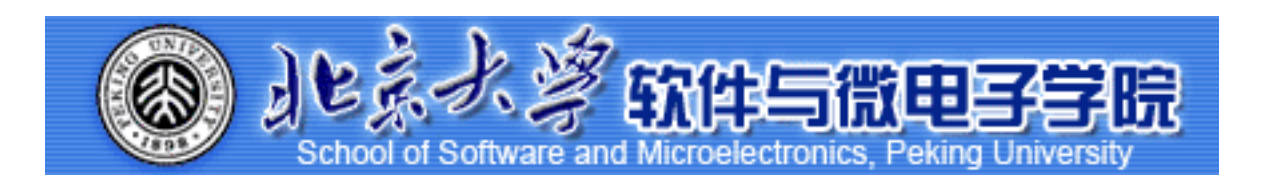

Huiping Sun(孙惠平) *[sunhp@ss.pku.edu.cn](mailto:sunhp@ss.pku.edu.cn)*

# 课堂测试时间

## *R Language* 课堂测试03

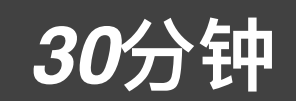

- I、按照要求写出相应的命令: (I). 创建向量x, 其元素为I、2、3, 创建向量y,其元素 为"a'"'b"c", 定义一个由x,y组成的数据框df; (2). 将数据框df与一个有且仅有一个数值 列z, 数值列元素为3、2、1的数据框进行列连接; (3). 按如下方式: data.frame(x = 10, y = "d",c=10))定义一个数据框df2,然后将其与df进行连接。
- 2、按照题目要求写出命令:(I).创建矩阵a\_mat,矩阵元素为I到I2之间的整数,创建矩 降b\_mat,矩阵元素为Ⅰ到25之间的间隔为2的整数; (2).计算a\_mat和b\_mat的内积和外 积; (3).计算a\_mat的转置、逆矩阵和特征值、特征向量。
- 3、按要求写出命令: (1). 创建字符串str,其值为I'm Shouting, 将str所有的字母大写; (2). 截取str的第3个到最后一个字符; (3). 以空格为分割符, 分割str为字符串向量strs 4、 使用paste函数将strs与向量c(l,2)连接,指定参数分割符为"-"。
- 4、求出当前的日期与1970-1-1之间相差的秒数、分钟数、小时数、天数和周数。
- 5、写出产生50个学号(DA-2017-01到DA-2017-50)的语句。
- 6、test <- c(20, 9, 6, NA, 99, 88, NA, 46),写出完成如下功能的语句,将test按照行优 先行程一个4列的矩阵Mt,检查哪些位置是NA,求每一列和每一行的总和,并将行 列的总和增加到Mt中。

- *•* Ꭵᴣᬩᓒ*: t(); det(); array(); crossprod(); tcrossprod(); diag(); solve(); eigen();*
- 缺失值: NA; is.na(); na.rm = TRUE; na.omit();
- *•* ᔄڍࣳහ*: is.numeric(); is.integer(); is.logical(); is.character(); as.xxxx()*
- 字符处理: nchar(); substr(); strsplit(); toupper(); tolower(); paste();
- 日期和时间: Sys.Date(); date(); difftime(); format(); as.Date(); %d, *%a,%A, %m, %b, %B, %y,%Y;*
- ᕹᦇڍහғ*mean(); median(); sd(); var(); max(); min(); range(); sum(); quantile(); diff(); scale();*
- 数据集合合并: rbind(); cbind();

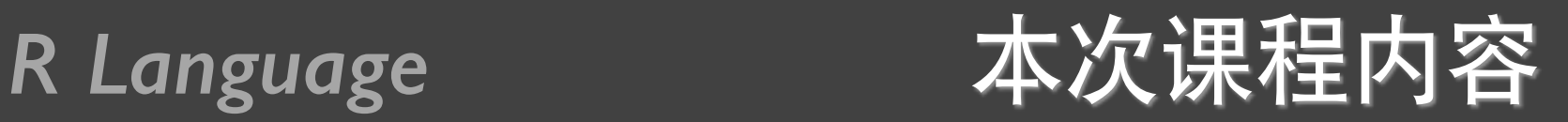

- 流程控制
- 循环控制
- 输入输出
- 自写函数

## R Language **和 流程控制**

Ċ.

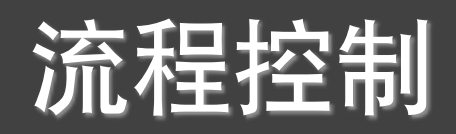

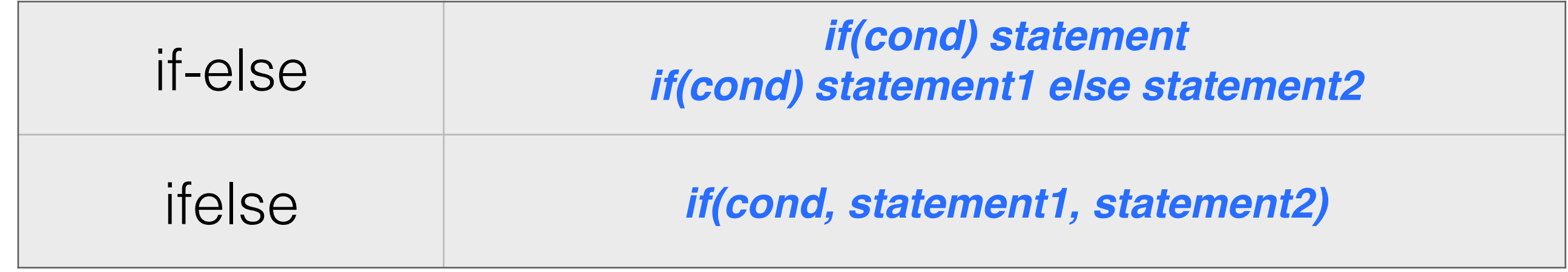

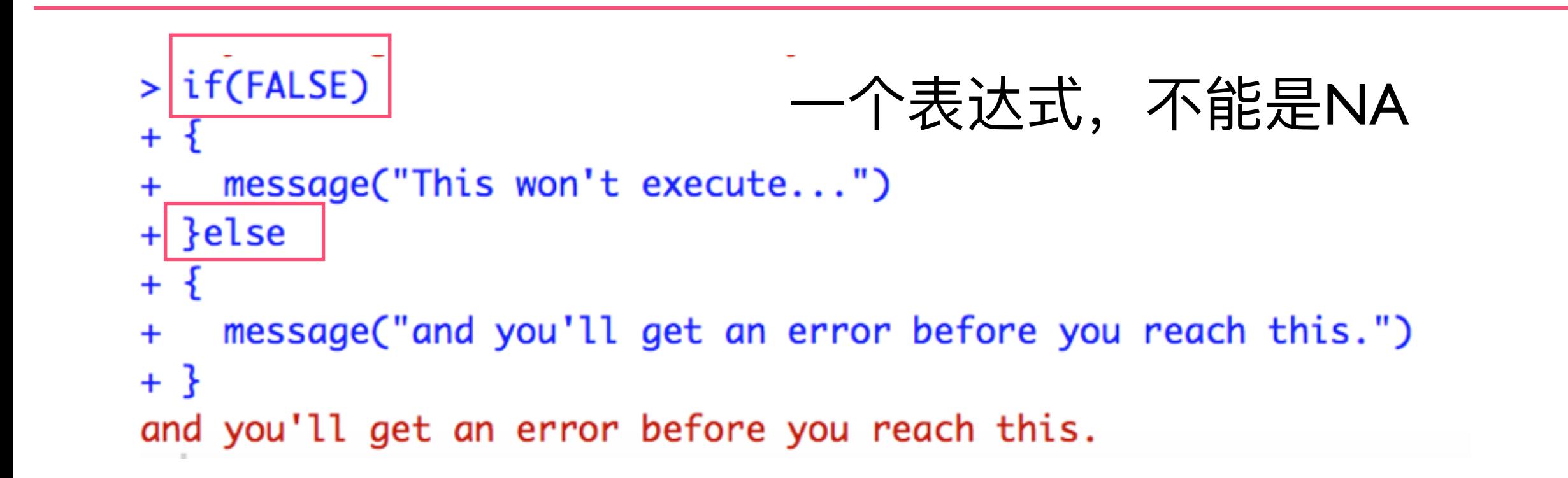

```
> ifelse(rbinom(10, 1, 0.5), "Head", "Tail")
 [1] "Tail" "Head" "Head" "Head" "Tail" "Head" "Head" "Tail"
 [9] "Tail" "Tail"
```
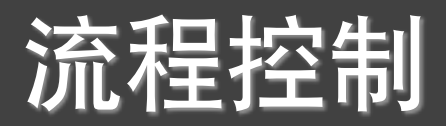

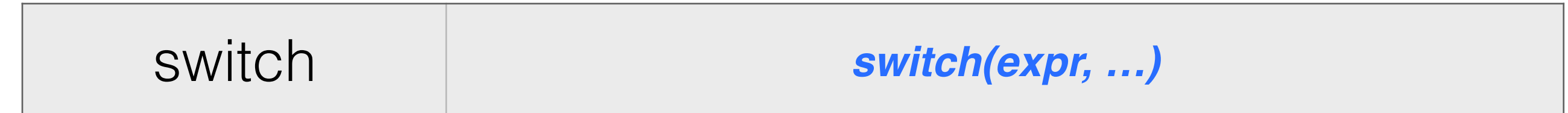

```
> feelings <- c("sad", "afraid")
> for (i in feelings)
  print(
+switch(i,+happy = "I am glad you are happy",
\pm\alpha fraid = "There is nothing to fear",
\pmsad = "Cheer up",\pmangry = "Calm down now"+++[1] "Cheer up"
[1] "There is nothing to fear"
```
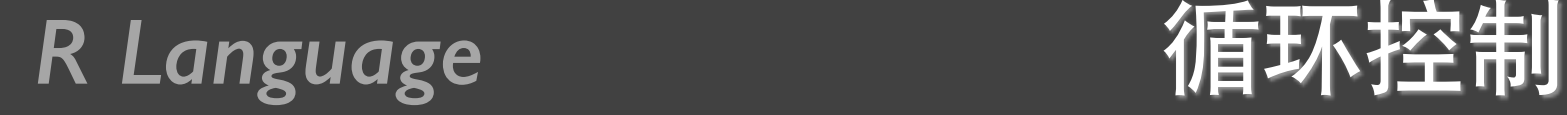

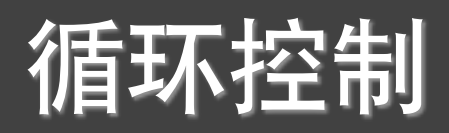

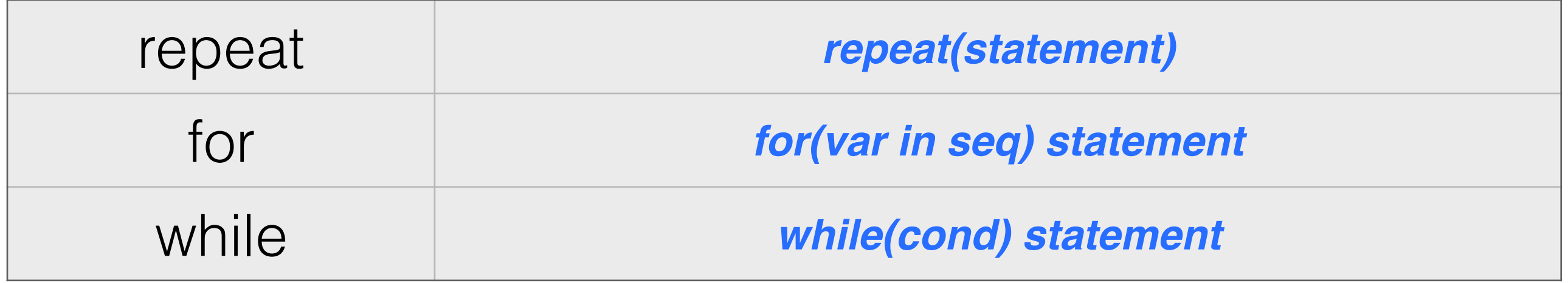

```
> repeat
```

```
+ \t{}message("Happy Groundhog Day!")
+action <- sample(
+c(
+"Learn French",
\ddot{}"Make an ice statue",
\ddot{}"Rob a bank",
\ddot{}"Win heart of Andie McDowell"
\ddot{}),
\ddot{}1
\ddot{}+\mathcal{L}message("action = ", action)+if(cction == "Win heart of Andre McDonald") break++ \}
```
Happy Groundhog Day! action = Make an ice statue Happy Groundhog Day!  $action = Rob a bank$ Happy Groundhog Day! action = Win heart of Andie McDowell

break

next

## R Language

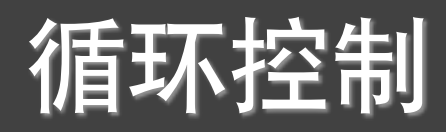

## $>$  for(i in 1:10) print("Hello")

- [1] "Hello"
- $[1]$  "Hello"
- [1] "Hello"
- $[1]$  "Hello"
- $\lceil 1 \rceil$  "Hello"
- $[1]$  "Hello"
- [1] "Hello"
- $\lceil 1 \rceil$  "Hello"
- $[1]$  "Hello"
- $\lceil 1 \rceil$  "Hello"

```
> i \sim 10> while(i > 0)
+ \t{ }+ print("Hello");
+ i \leftarrow i - 1}
[1] "Hello"
[1] "Hello"
[1] "Hello"
[1] "Hello"
[1] "Hello"
[1] "Hello"
[1] "Hello"
[1] "Hello"
[1] "Hello"
[1] "Hello"
```
*R Language* 数据输入输出

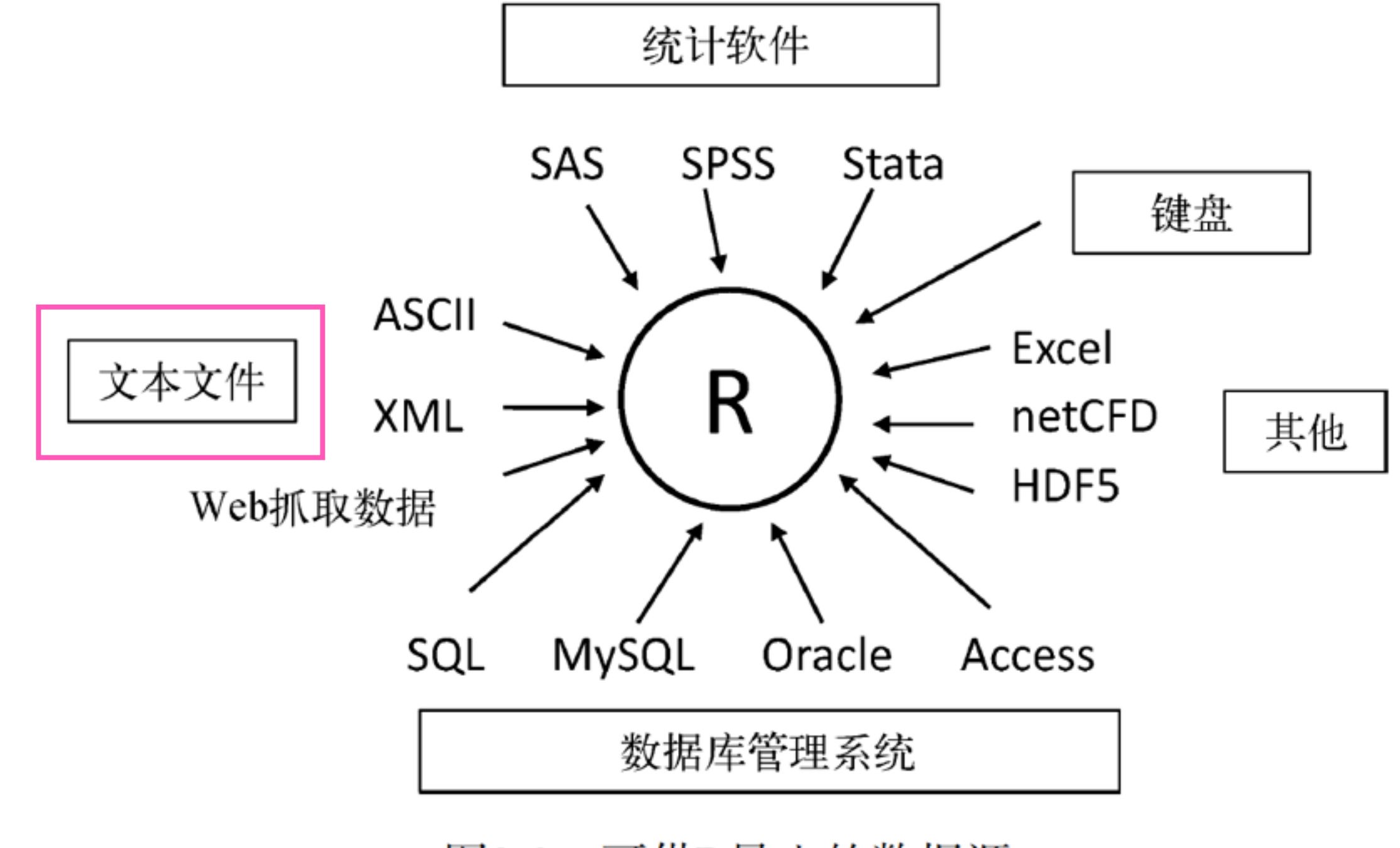

图2-2 可供R导入的数据源

*R Language* 数据输入输出

```
read.table(file, 
            	 header=FALSE, 
            	 sep="", 
             row.names="")
write.table(file, 
             append=FALSE, 
             sep=" row.names=TRUE, 
             	 col.names=TRUE)
                                     read.csv() 
                                    write.csv()
```
- write.table(student.data, file="test.txt")
- $a \leftarrow \text{read}.\text{table}("test.txt")$

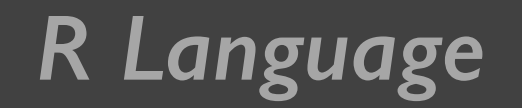

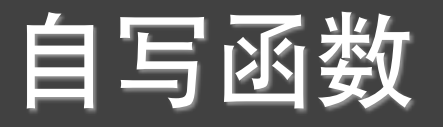

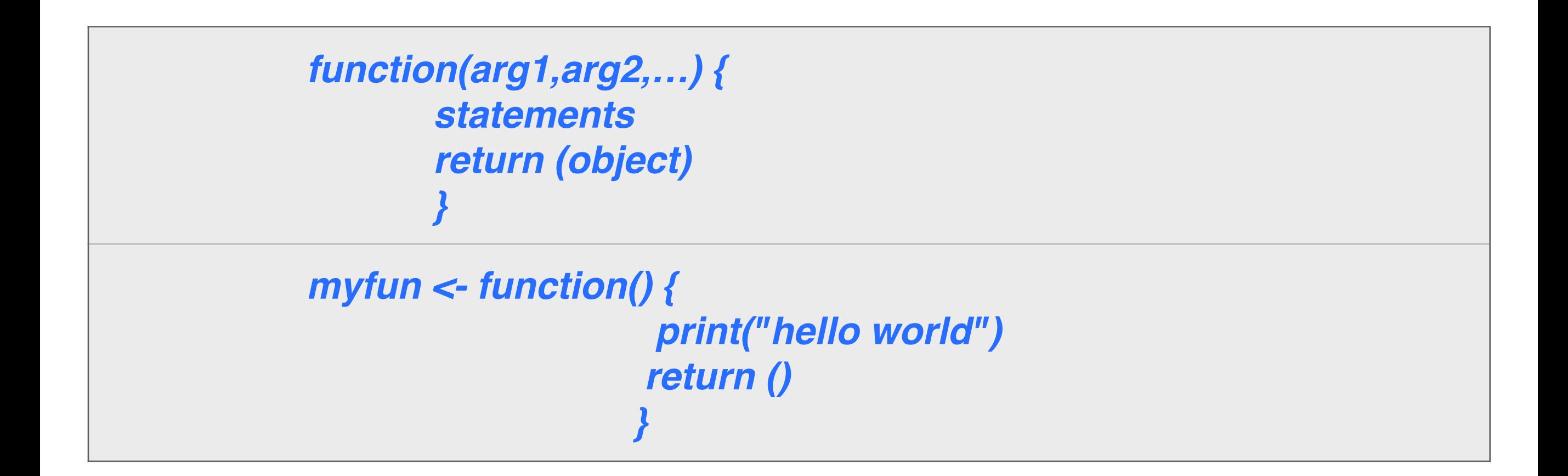

```
> f \le f function(x,y) x + y\mathsf{F}function(x,y) x + y> f(1,2)\begin{bmatrix} 1 \end{bmatrix}
```
# 提问时间!

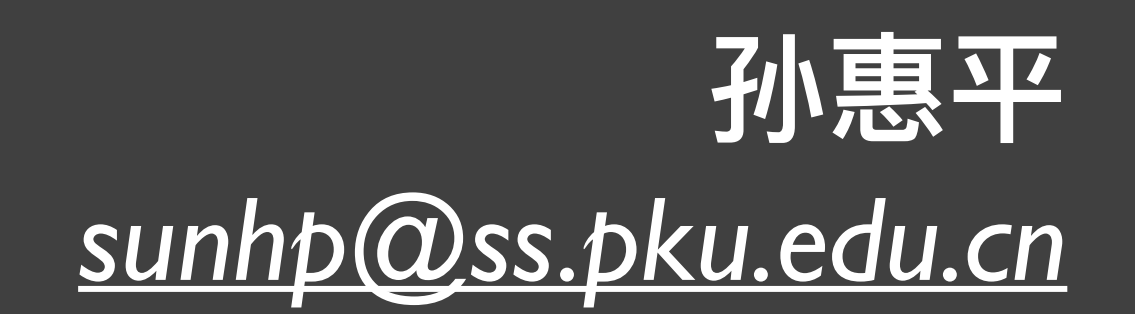

# 下次课复习

## 有任何问题和建议都反馈给助教!

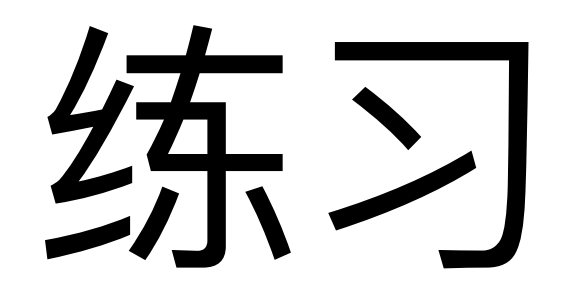

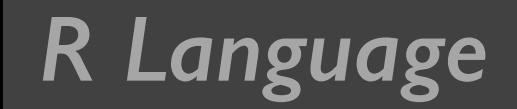

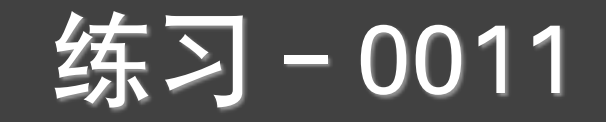

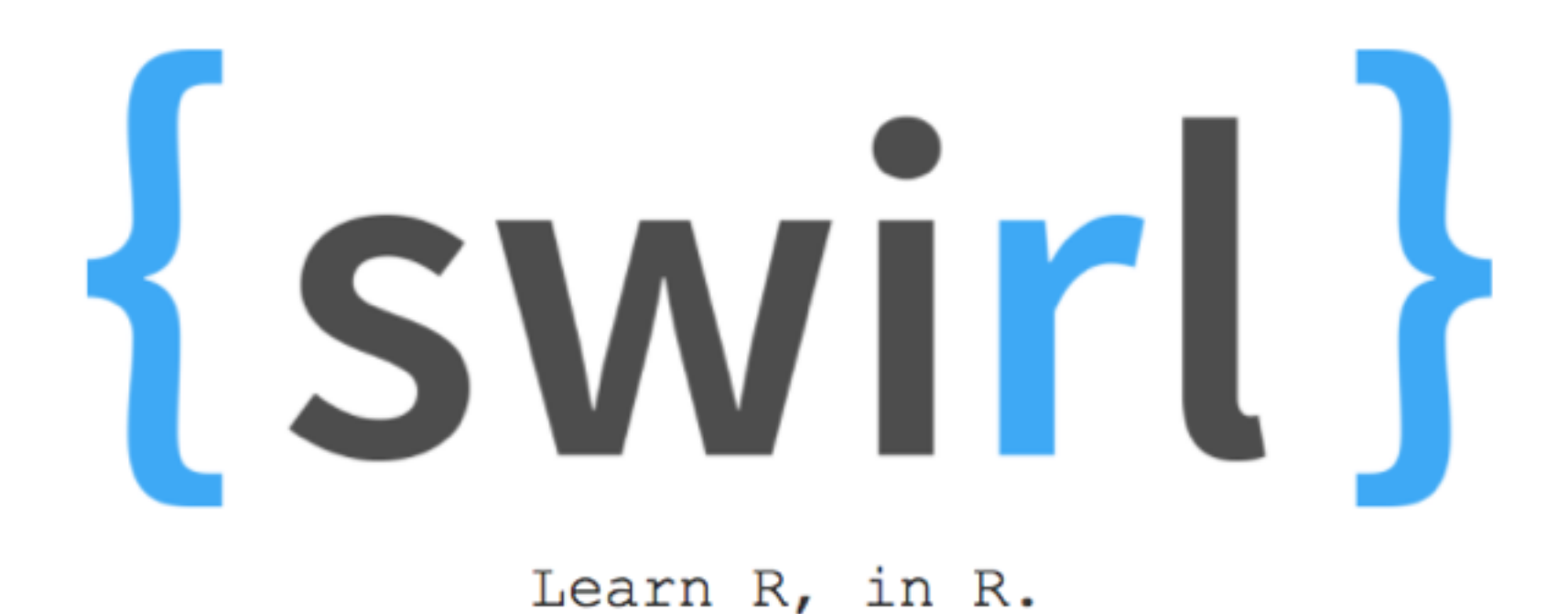

swirl teaches you R programming and data science interactively, at your own pace, and right in the R console!

*install\_course\_github("pkussdatanalysis","C4\_Grammar\_01") install\_course\_github("pkussdatanalysis","C5\_Grammar\_02")*

## *R Language*

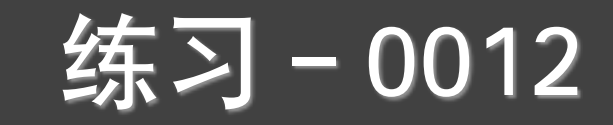

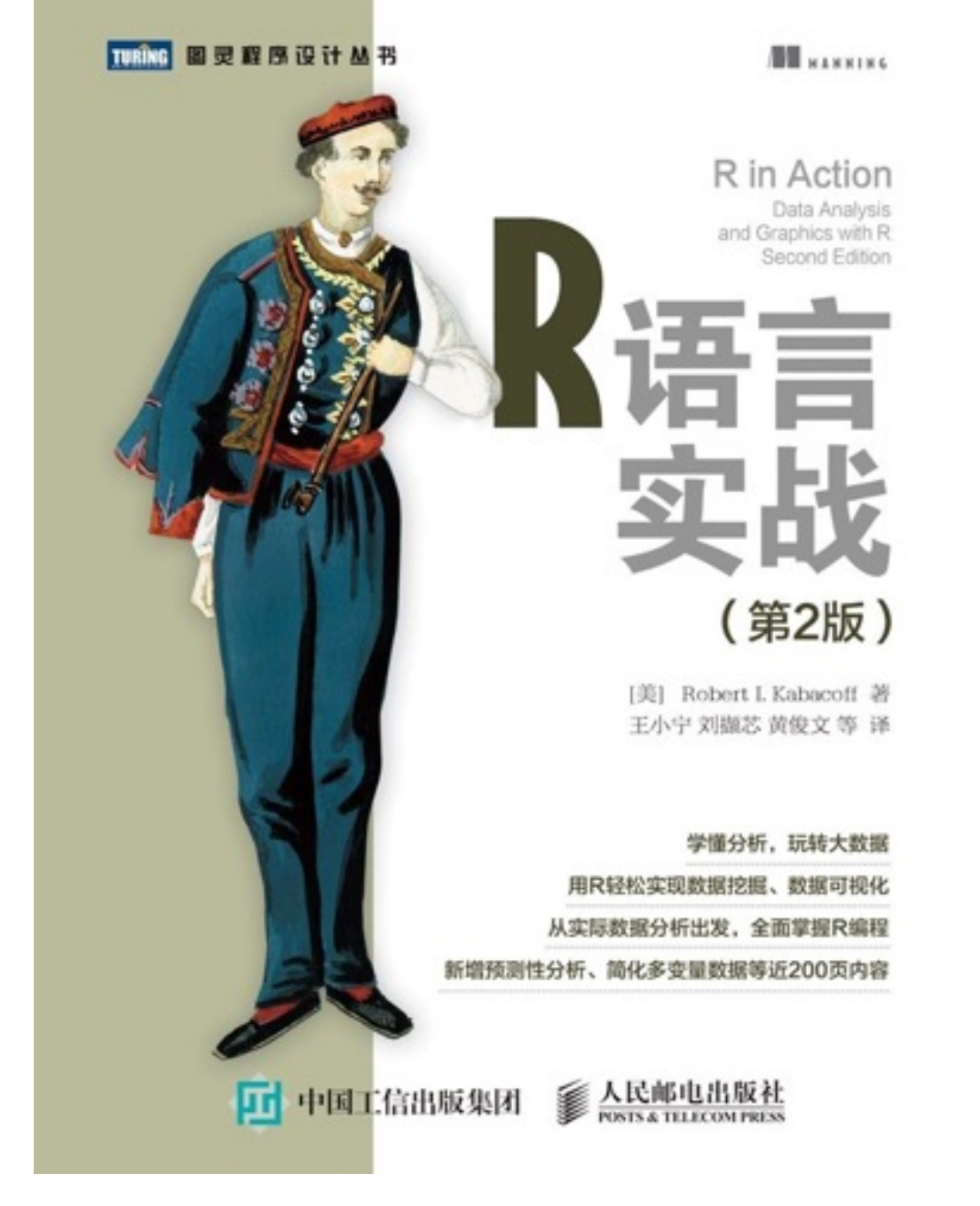

2.3、5.4、5.5 第四章 例子5-6、5-8

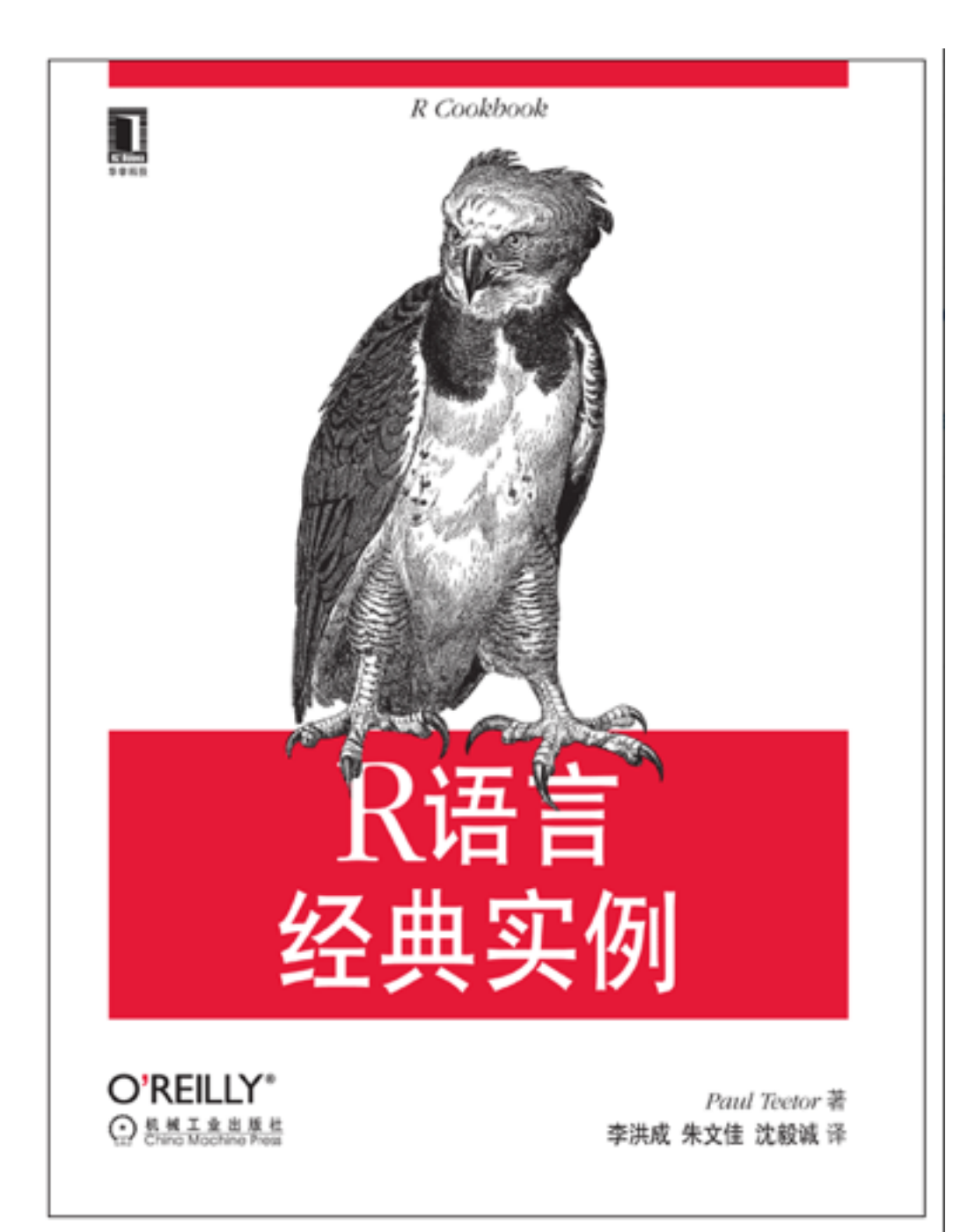

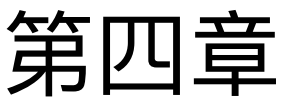

## R Language

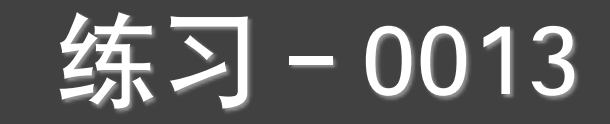

## http://tryr.codeschool.com/

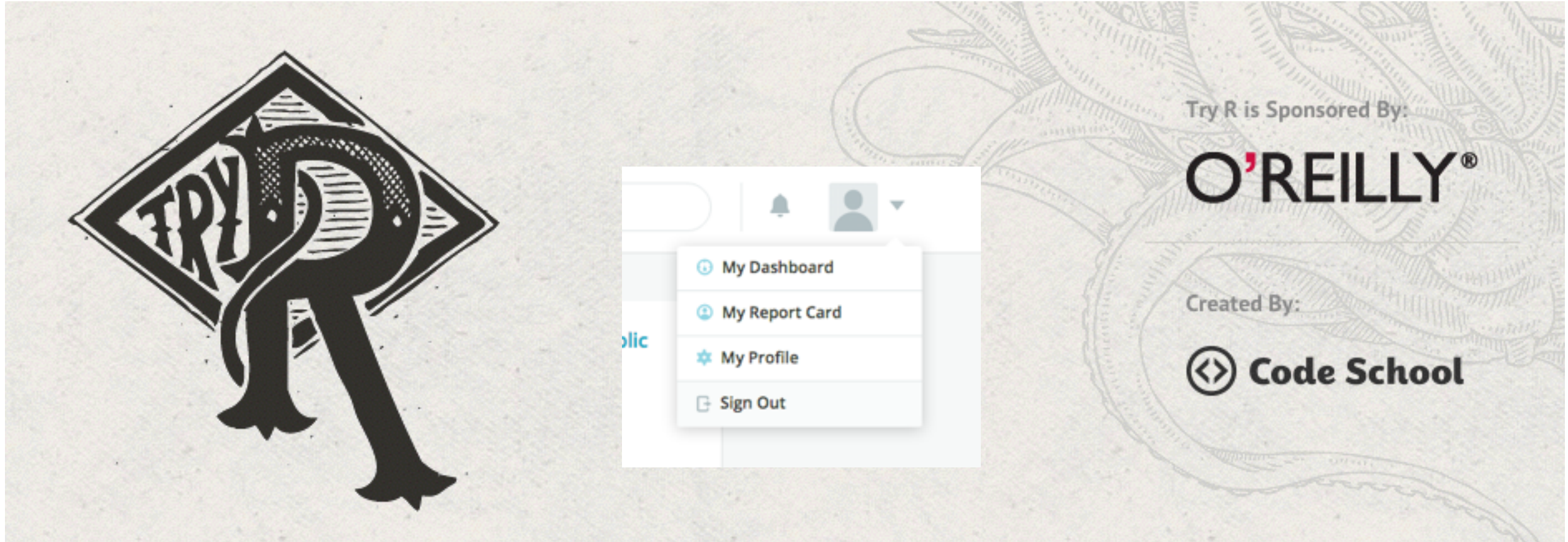

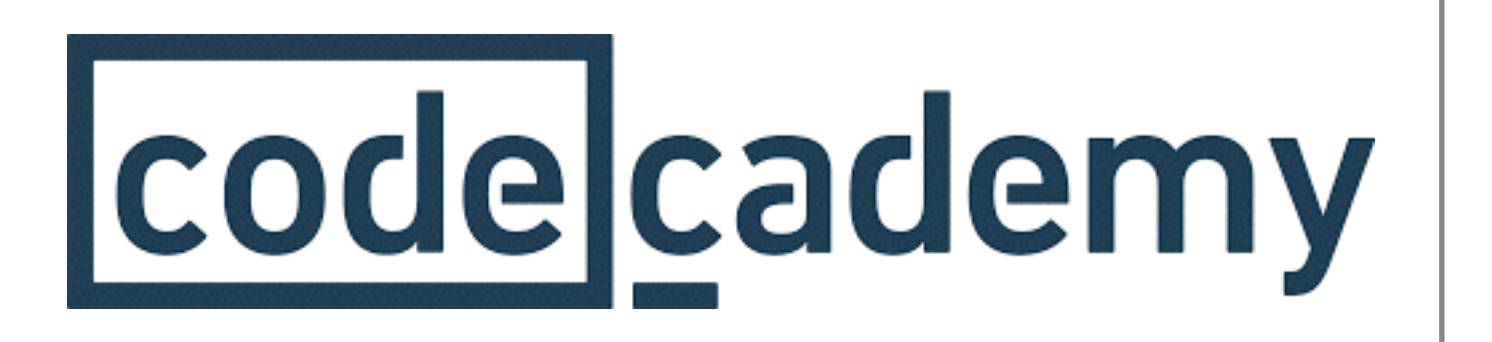

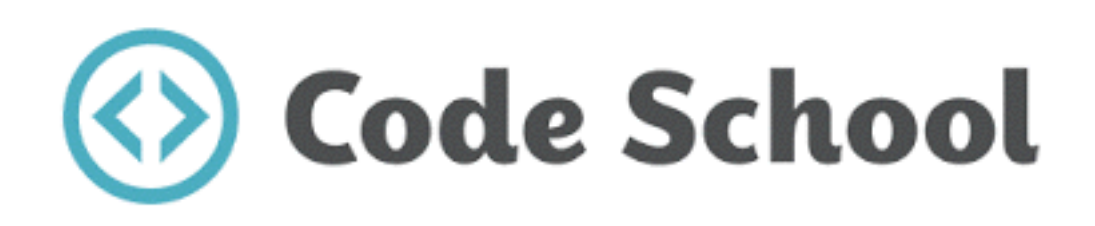

R Language **练习-0014** 

2.5 已知有 5 名学生的数据, 如表 2.3 所示. 用数据框的形式读入数据.

| ∽<br>, _________ |    |    |    |         |         |
|------------------|----|----|----|---------|---------|
| 序号               | 姓名 | 性别 | 年龄 | 身高 (cm) | 体重 (kg) |
| 1                | 张三 | 女  | 14 | 156     | 42.0    |
| $\overline{2}$   | 李四 | 男  | 15 | 165     | 49.0    |
| 3                | 王五 | 女  | 16 | 157     | 41.5    |
| 4                | 赵六 | 男  | 14 | 162     | 52.0    |
| 5                | 丁一 | 女  | 15 | 159     | 45.5    |

表 2.3: 学生数据

2.6 将例 2.5 中的数据表 2.3 的数据写成一个纯文本文件, 用函数 read.table() 读该文件, 然后再用函数 write.csv() 写成一个能用 Excel 表能打开的文件, 并用 Excel 表打开.

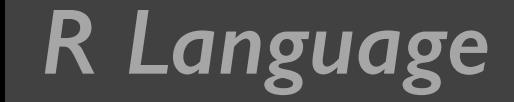

R Language 255 25 - 0015

2.7 编写一个 R 程序 (函数). 输入一个整数 n, 如果 n  $\leq$  0, 则中止运算,并输 出一句话: "要求输入一个正整数"; 否则,如果 n 是偶数,则将 n 除 2, 并赋 给  $n$ ; 否则, 将  $3n+1$  赋给  $n$ . 不断循环, 只到  $n=1$ , 才停止计算, 并输出一句 话: "运算成功". 这个例子是为了检验数论中的一个简单的定理. • 0015-1

例 2.4 编写一个用二分法求非线性方程根的函数,并求方程 • 0015-2

 $x^3 - x - 1 = 0$ 

在区间 [1,2] 内的根, 精度要求  $\varepsilon = 10^{-6}$ .

二分法计算过程如下: 取中点  $x = \frac{a+b}{2}$ , 若  $f(a)$  与  $f(x)$  异号, 则置  $b = x$ ; 否则  $a = x$ . 当区间长度小于指定要求时, 停止计算.

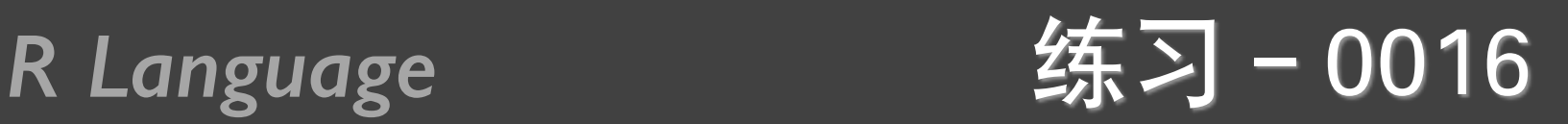

- 有48位应聘者应聘公司某职位, 公司为这些应聘者的*15* 个指标打分,分数从0到10,0最低,10最高,具体分数 见0016\_applicant.csv, 公司要录用其中优秀的8名, 写一个 程序来选择:
	- 如果各个指标权重是同样的, 怎么选择
	- 随机产生*15*个指标的一个权重表,按照权重进行选择
	- 随机制定3个指标, 这三个指标不能低于8, 如何选择

R Language **练习-0017** 

- *0017\_test.txt*文件中包含两个班学生的6门课程成绩,要求:
	- 在最后增加一列班级(class), 前35个为1班, 后边35个为3班, 中间的 为2班, 班级形式为"01, 02, 03"
	- 在最前面增加一列学生序号(number), 序号形式为 *"student\_class\_number"*
	- 统计成绩缺失的信息,包括哪些学生成绩出现缺失,每个课程有多少学 生成绩有缺失,使用本班级该课程的 平均分作为该缺失的值
	- 统计每个课程的平均分、每个班级的平均分,每个人的总分
	- 求I班每科成绩均大于80的学生集合, 2班每刻成绩均小于90的学生集合
	- 给每个学生评定优、良、中、差四个等级,按照每个班级划分,按照所 有班级一起划分,找出两种划分中等级不同的学生

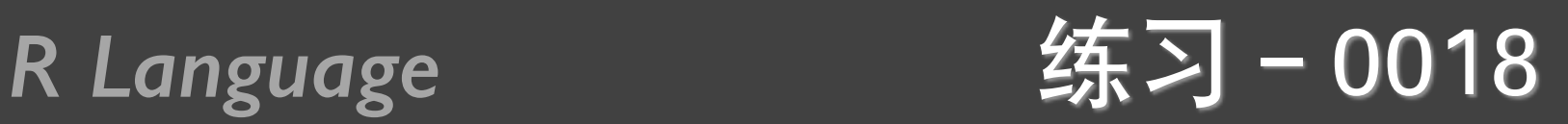

- 从0018\_grade.csv中读取两班成绩
- 计算每个班级的均值和标准方差
- 计算每个人的标准化成绩, 添加到数据中, 写到 *0014grade.txt***中**

## 谢谢!

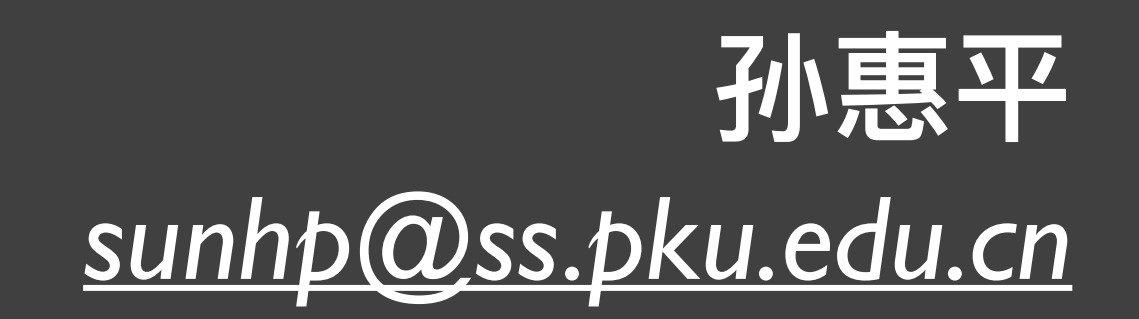